# Du Grafcet au diagramme d'états transitions SysML avec AUTOMGEN<sup>8</sup>

IRAI - 20 avril 2013

révision 3

# Généralités

AUTOMGEN et l'option "Pack SysML" permettent de créer des projets utilisant le formalisme SysML.

La visualisation dynamique, lorsque disponible sur la cible concernée, est également supportée.

Le type de diagramme SysML "états transitions" permet, dans AUTOMGEN de générer le code pivot d'AUTOMGEN et ainsi du code exécutable par l'utilisation des post-processeurs. Le type de diagramme SysML "états transitions" n'est qu'un des types de diagrammes SysML, il est le seul à permettre une génération de code dans AUTOMGEN.

Ce document n'est qu'un guide donnant quelques pistes pour trouver des équivalences entre des éléments courants de la programmation en Grafcet et le diagramme d'états / transitions SysML. Il convient d'utiliser au mieux le formalisme de ce nouveau moyen de description par rapport aux problèmes à traiter.

### Dessin des diagrammes

Les folios AUTOMSIM sont utilisés comme support pour le dessin des diagrammes.

Les éléments SysML sont accessibles depuis la palette ou l'assistant d'AUTOMSIM sous la rubrique "Programmation / SysML".

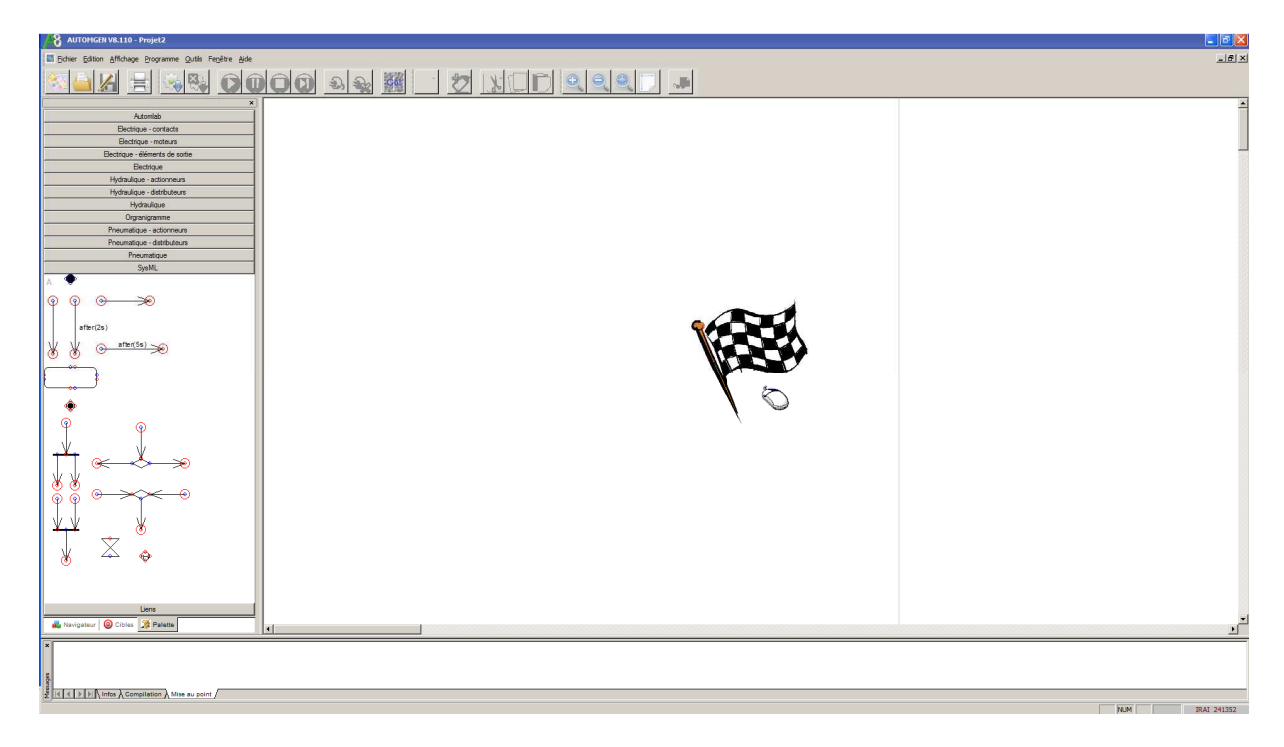

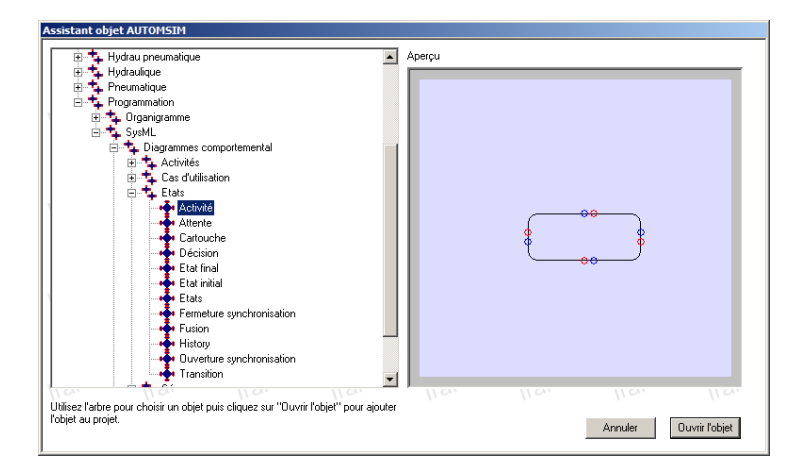

# Tracé des liaisons

Le tracé des liaisons est réalisé en déplaçant le curseur au dessus d'une connexion puis en cliquant et relâchant le bouton gauche et en procédant de même sur la connexion de destination. Lorsque le curseur de la souris est au dessus d'une connexion il prend l'aspect d'une cible.

# Aide au dessin

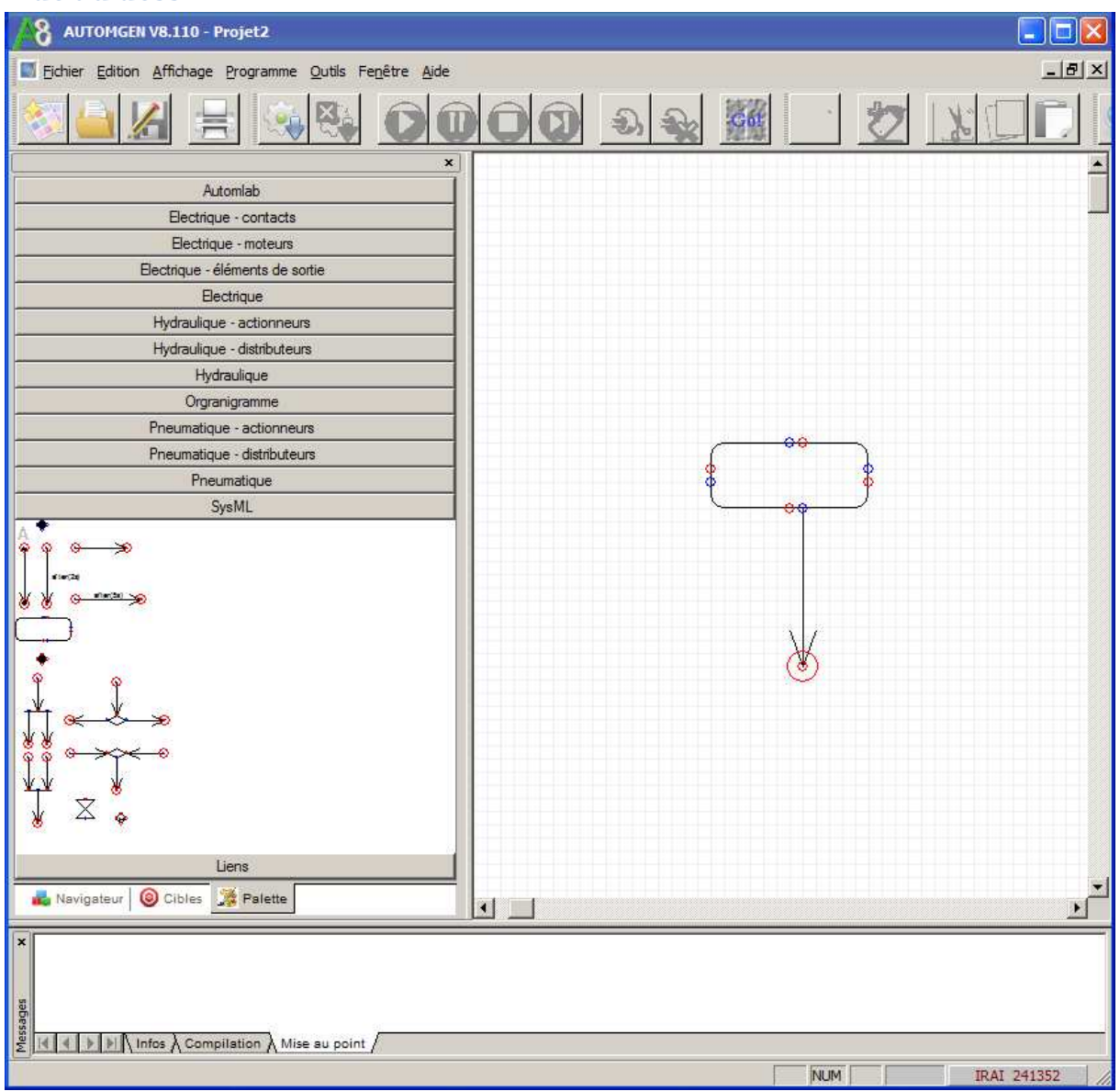

Les liaisons non connectées apparaissent cerclées de rouge.

# Accès aux propriétés des objets

En cliquant avec le bouton gauche de la souris on sélectionne un objet (des carrés noirs apparaissent autour de celui-ci). En cliquant ensuite avec le bouton droit, le menu contextuel propose un élément "Propriétés".

Si des objets se recouvrent (cas des activités englobant d'autres éléments), des clics gauches successifs permettent de sélectionner les objets recouverts.

### Syntaxes

Le langage littéral ST doit être utilisé dans les éléments SysML, c'est un choix technologique d'IRAI, ceci n'est pas défini par la norme SysML. Les références aux variables utilisent la syntaxe AUTOMGEN (I, O, U, etc.), ou la syntaxe CEI1131-3 (%I, %Q, %M, etc.). Des symboles associés aux variables peuvent être utilisés. La syntaxe est \_<nom de symbole>\_. Par exemple : \_ma sortie\_.

Rappels fondamentaux sur le langage littéral ST

Le langage littéral ST est défini par la norme CEI1131-3.

Equations booléennes La syntaxe générale est :

variable := équation booléenne;

L'équation booléenne peut être composée d'une constante, d'une variable ou de plusieurs variables séparées par des opérateurs.

Les constantes peuvent être : 0, 1, FALSE ou TRUE.

Exemples :

```
gq0:=1;
```

```
q1:=FALSE;
```
Les opérateurs permettant de séparer plusieurs variables sont : + (ou), . (et), OR ou AND. Le « Et » est prioritaire sur le « Ou ».

Exemple :

```
%q0:=%i0+%i1.%i2+%i3;
```
Sera traité comme :

```
%q0:=%i0+(%i1.%i2)+%i3;
```
Les parenthèses peuvent être utilisées dans les équations pour spécifier les priorités.

Exemple :

%q0:=(%i0+%i1).(%i2+%i3);

Des tests numériques peuvent êtres utilisés.

Exemple :

%q0:=%mw200>5.%mw200<100;

#### Test du complément

La syntaxe /<élément> permet de tester le complément.

Exemples :

%q0:=/%i1;

%q2:=/(%i1+%i2);

### Tests de fronts

Les fonction RE() et FE() permettent respectivement de tester le front montant ou descendant.

Exemples :

```
%q0:=re(%i1)+%q0; 
%q1:=fe(%i1.%i2);
```
Equations numériques La syntaxe générale est :

variable := équation numérique;

L'équation numérique peut être composée d'une constante, d'une variable ou de plusieurs variables et constantes séparées par des opérateurs.

Les constantes peuvent être des valeurs exprimées en décimal, hexadécimal (préfixe 16#) ou binaire (préfixe 2#).

#### Exemples :

```
%mw200:=1234; 
%mw201:=16#aa55;
%mw202:=2#100000011101;
```
Les opérateurs permettant de séparer plusieurs variables ou constantes sont dans l'ordre de leurs priorités:

\* (multiplication),/ (division), + (addition), - (soustraction), & ou AND (et binaire), XOR (ou exclusif binaire), OR (ou binaire).

Exemples :

%mw200:=1000\*%mw201; %mw200:=%mw202-%mw204\*%mw203; (\* équivalent à %mw200:=%mw202-(%mw204\*%mw203) \*) Les parenthèses peuvent être utilisées dans les équations pour spécifier les priorités.

7

#### Exemple :

```
%mw200:=(%mw202-%mw204)*%mw203;
```
# Eléments des diagrammes états/transitions

#### Etat initial

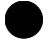

Equivalent Grafcet

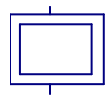

Différence : aucune action ne peut être associée à l'élément "Etat initial".

Activité

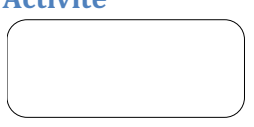

Détail des propriétés de l'activité

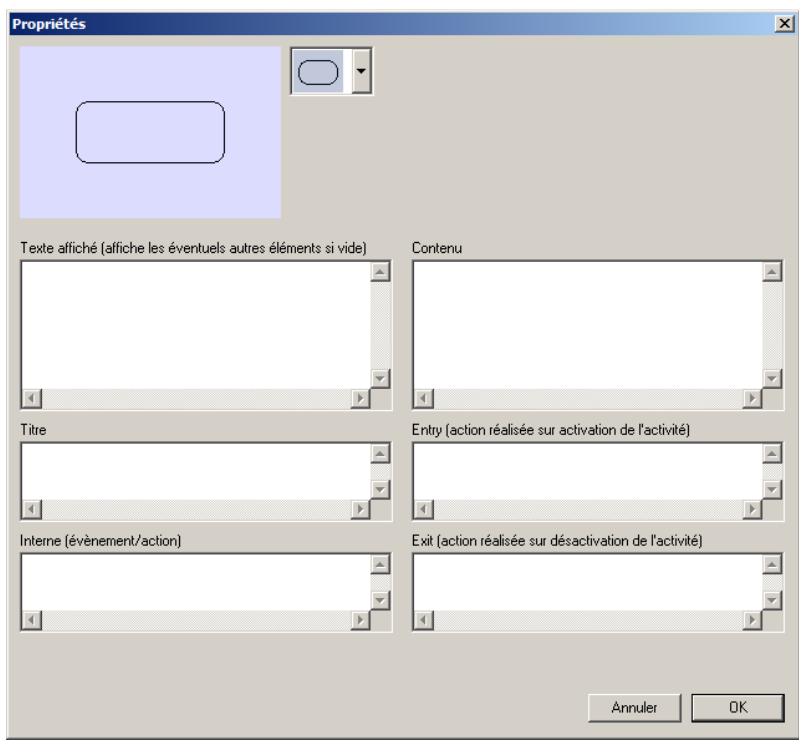

Exemples :

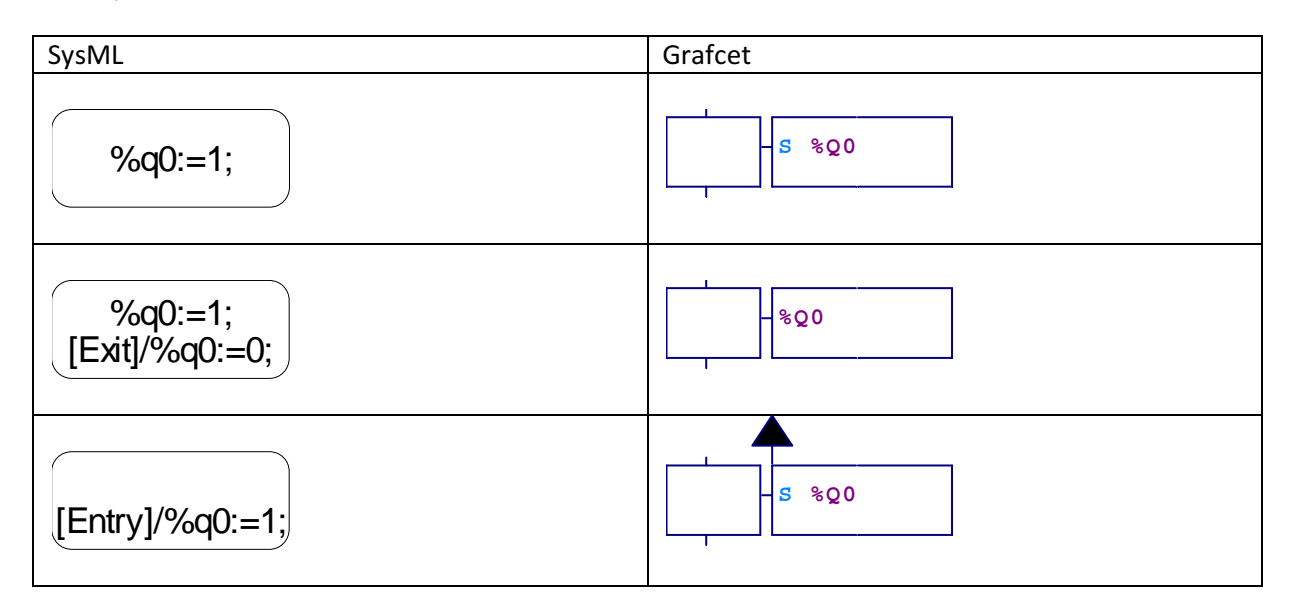

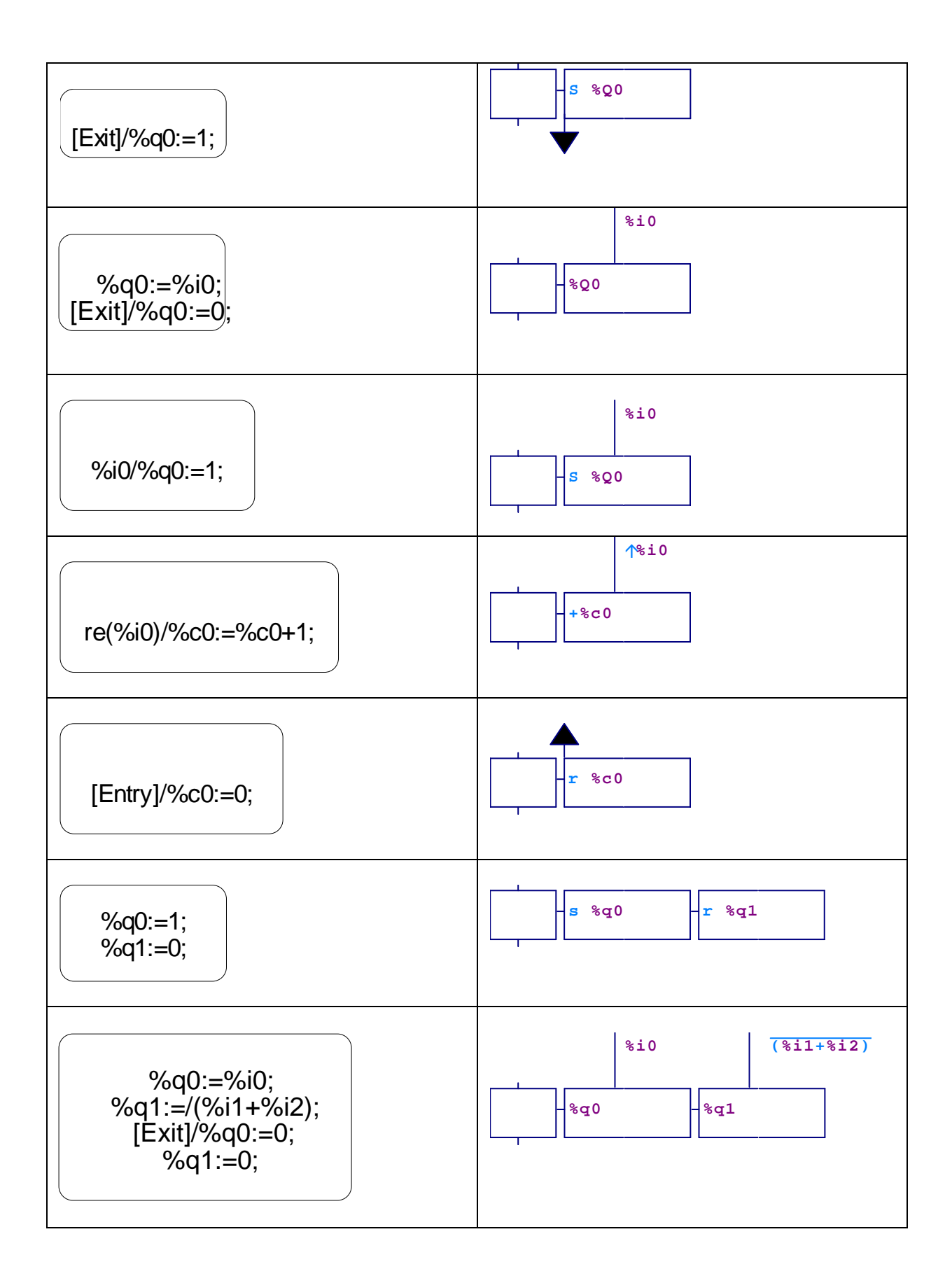

Différences :

- il n'y a pas d'équivalent SysML direct à une action monostable écrite dans un rectangle d'action Grafcet, si par exemple une variable est mise à 1 dans les sections "Contenu" ou "Entry", elle doit être remise à zéro dans la section "Exit",

- il n'y a pas d'équivalent SysML direct à des actions monostables multiples (plusieurs rectangles d'actions Grafcet) sur une même variable induisant un OU implicite en Grafcet.

**Transition** 

Equivalent Grafcet

Le contenu d'une transition SysML est une équation booléenne en langage ST (choix technologique d'IRAI, ceci n'est pas défini par la norme SysML).

Exemples :

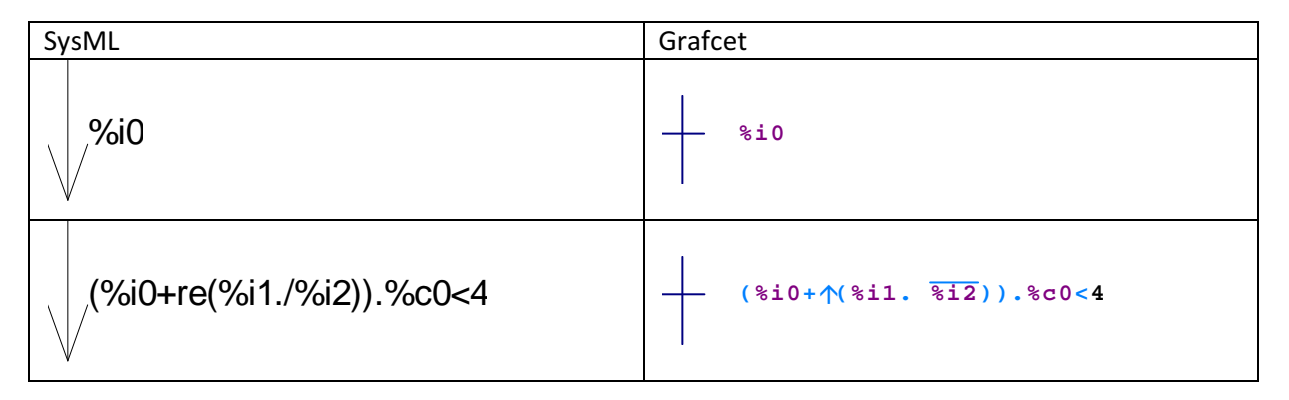

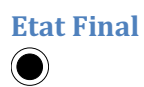

Equivalent Grafcet (étape puits)

Différence : aucune action ne peut être associée à l'élément "Etat final".

### Temporisations

Les temporisations peuvent être gérées avec le mot clé "after" dans les transitions SysML ou les blocs

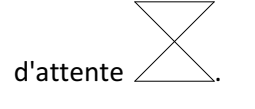

Exemples :

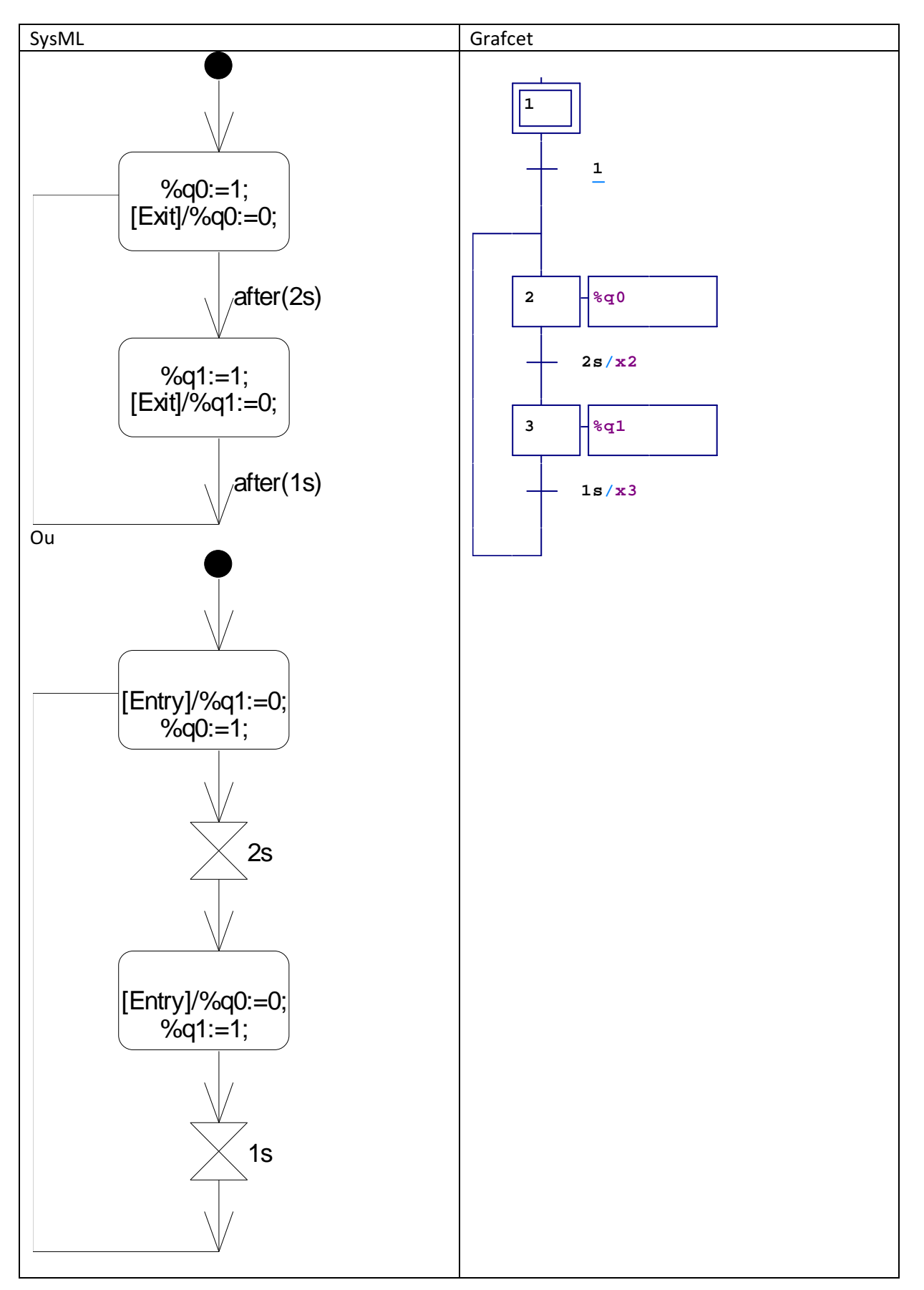

12 Du Grafcet au diagramme d'états / transitions SysML

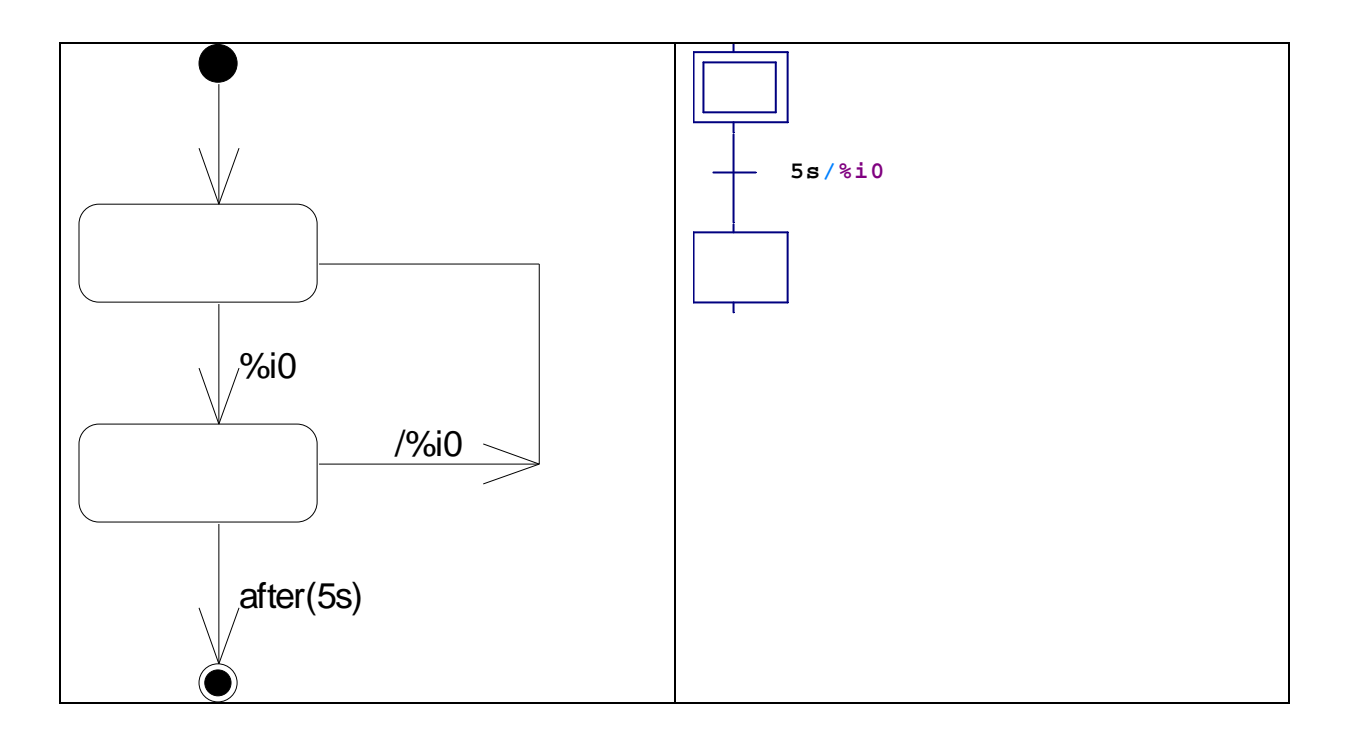

# **Comptage**

Exemple :

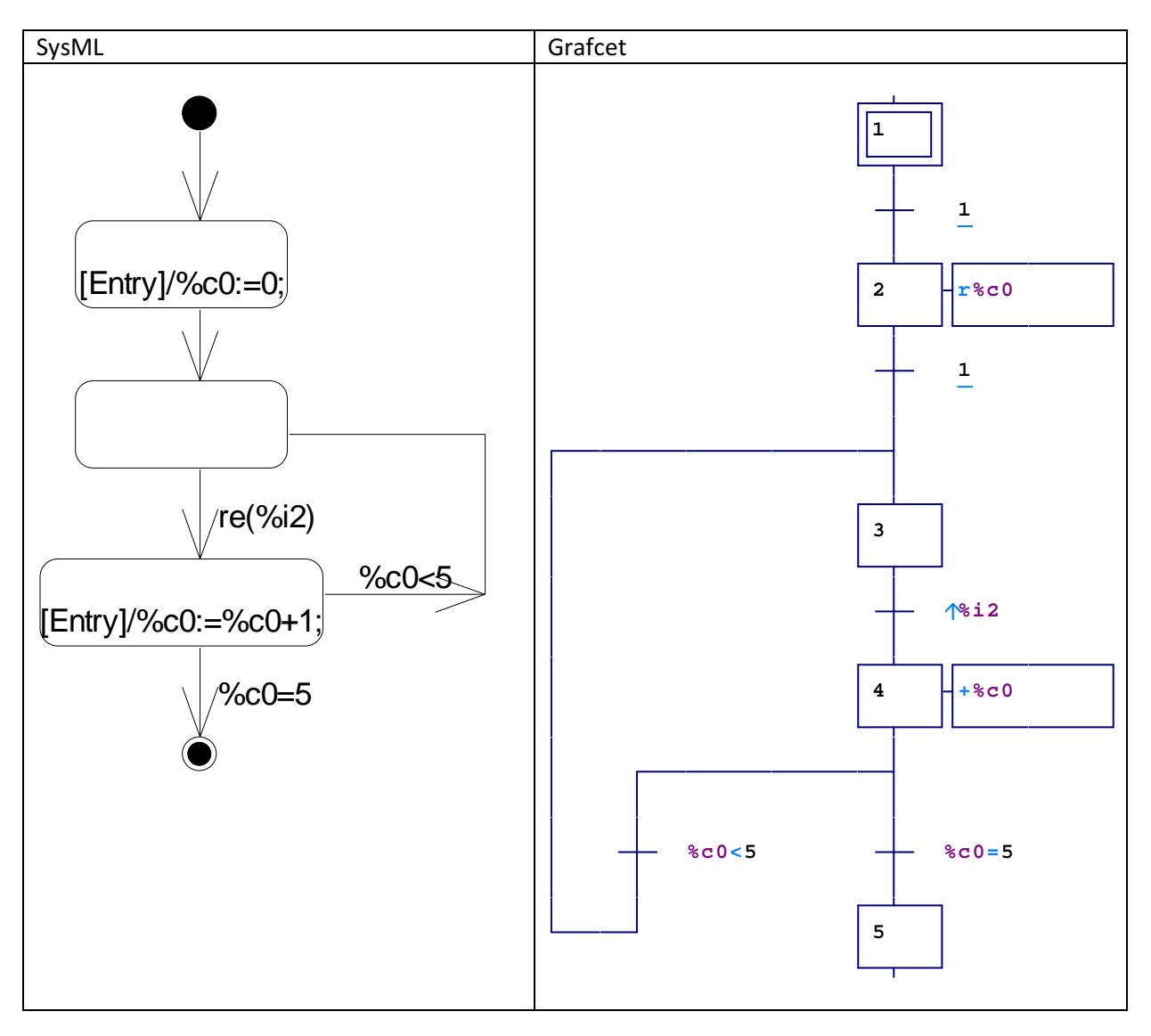

### Synchronisation

Exemple :

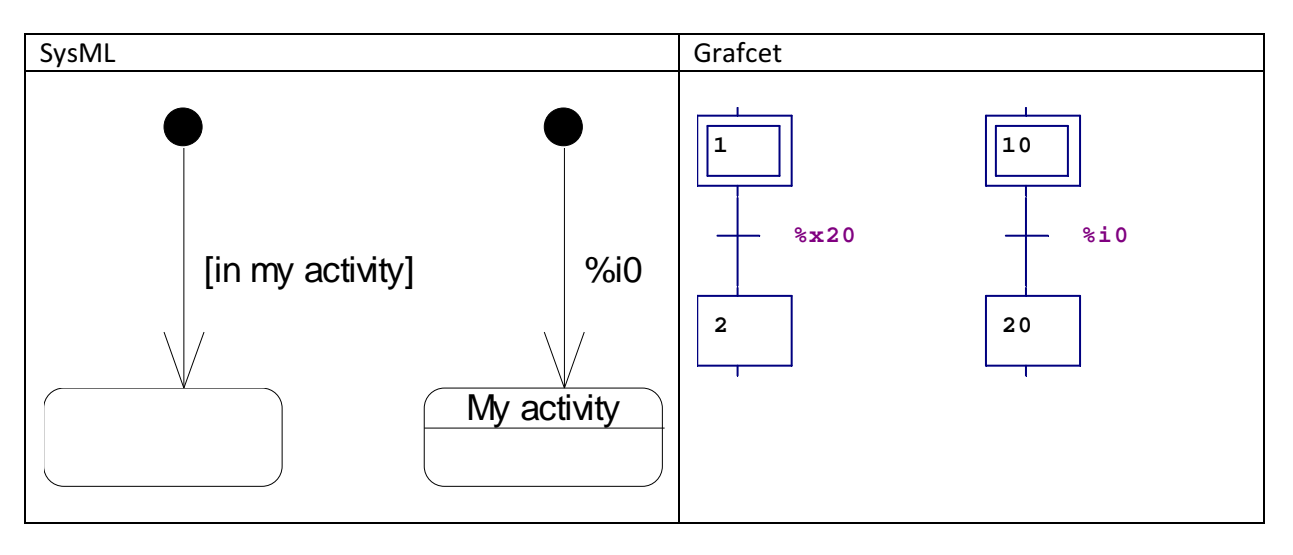

### Divergences et convergences

Remarque : bien que disponible dans AUTOMGEN, les blocs de choix et de parallélismes

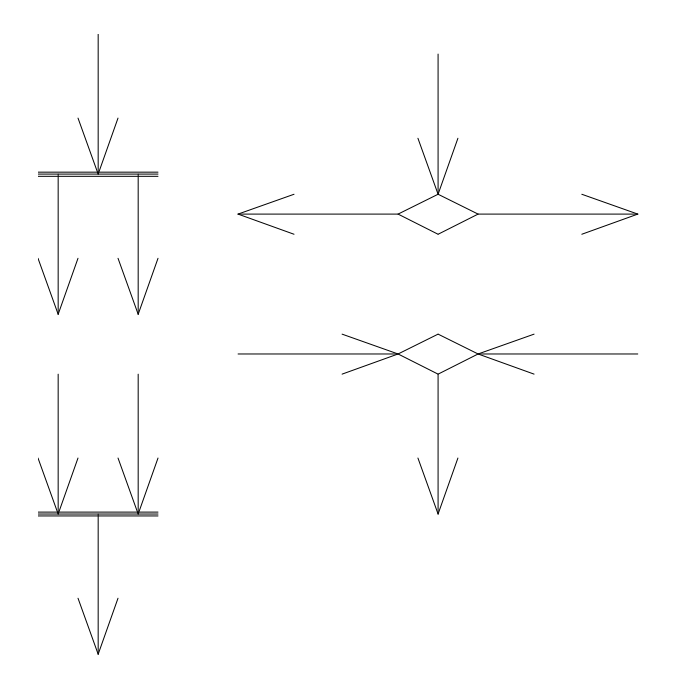

sont associés aux diagrammes d'activité et non les diagrammes d'états / transitions (norme SysML).

### Divergence en OU

Exemple :

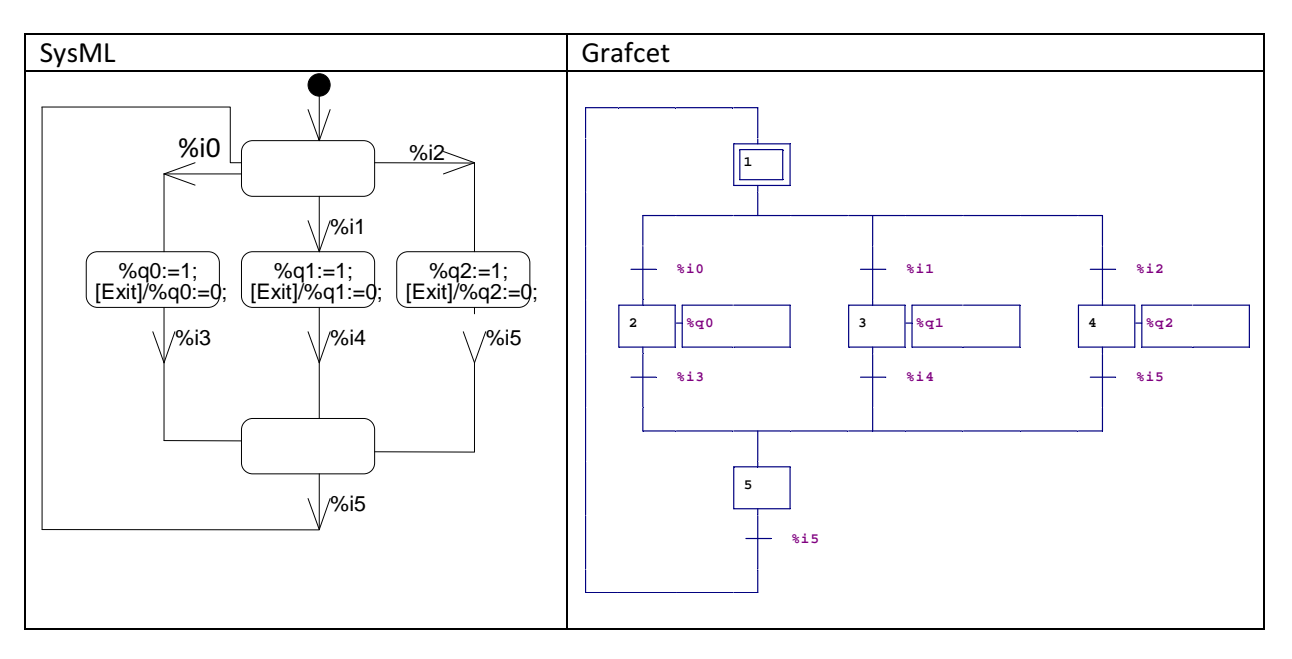

### Divergence en ET

Exemple :

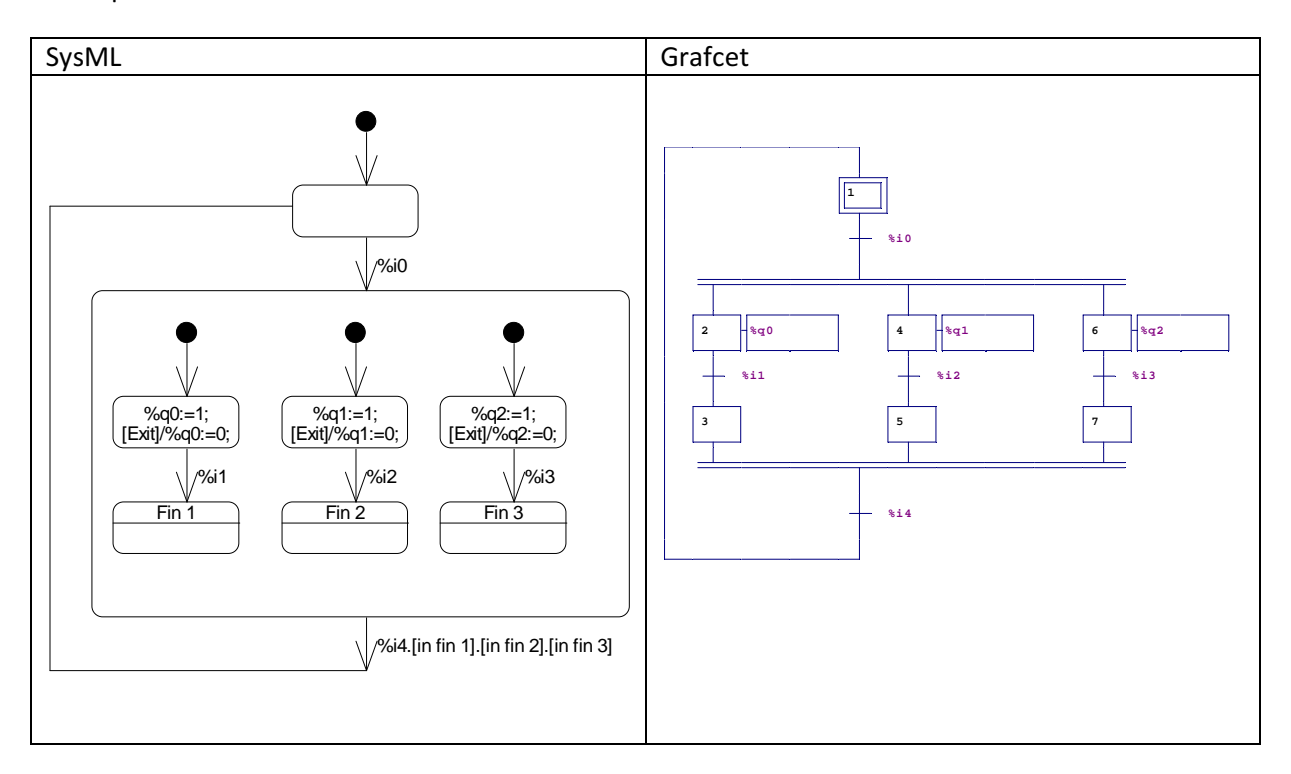

# Forçages

Exemples :

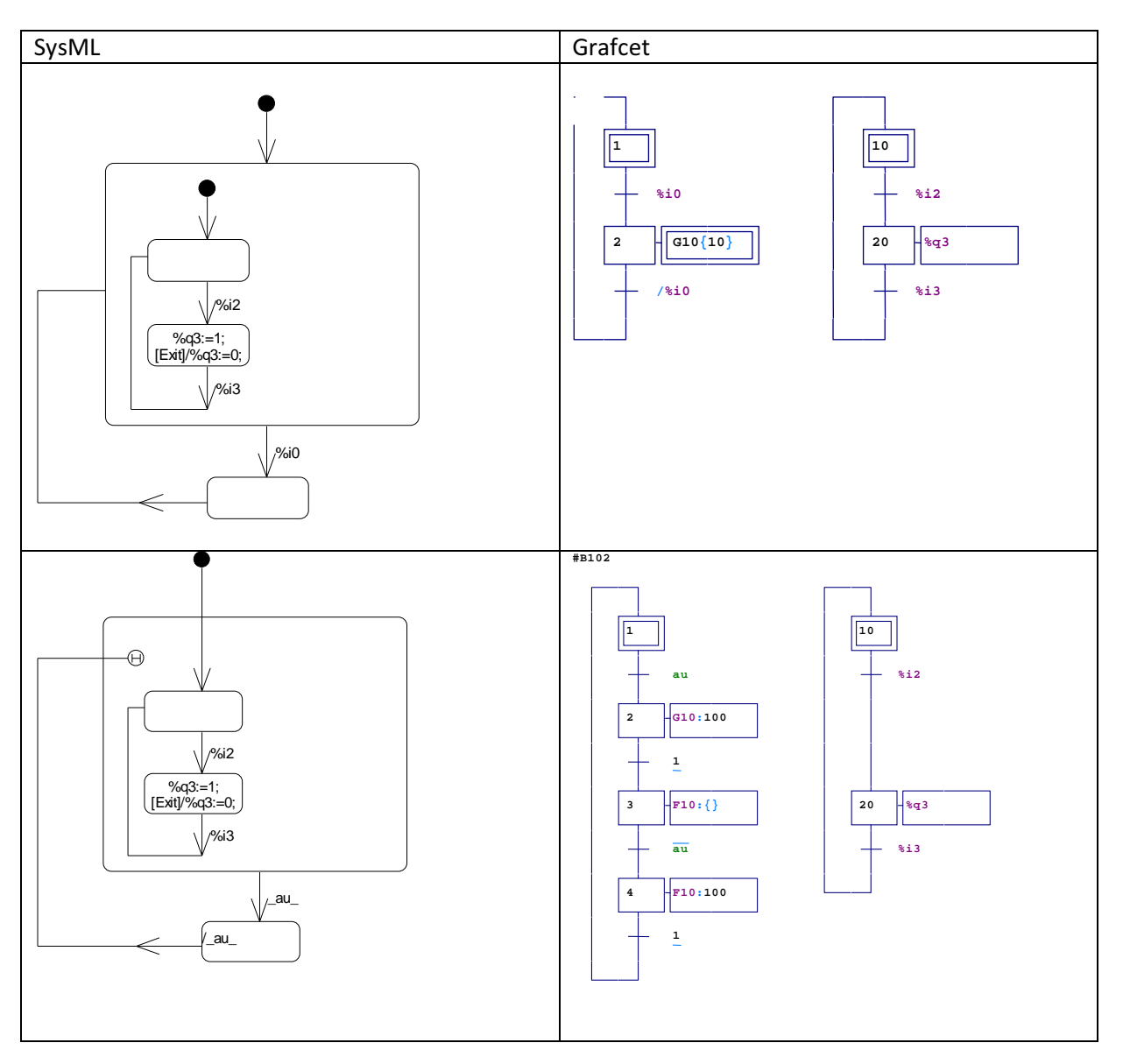

# Exemple de conversion d'une application complète (tri Festo)

# Version SysML

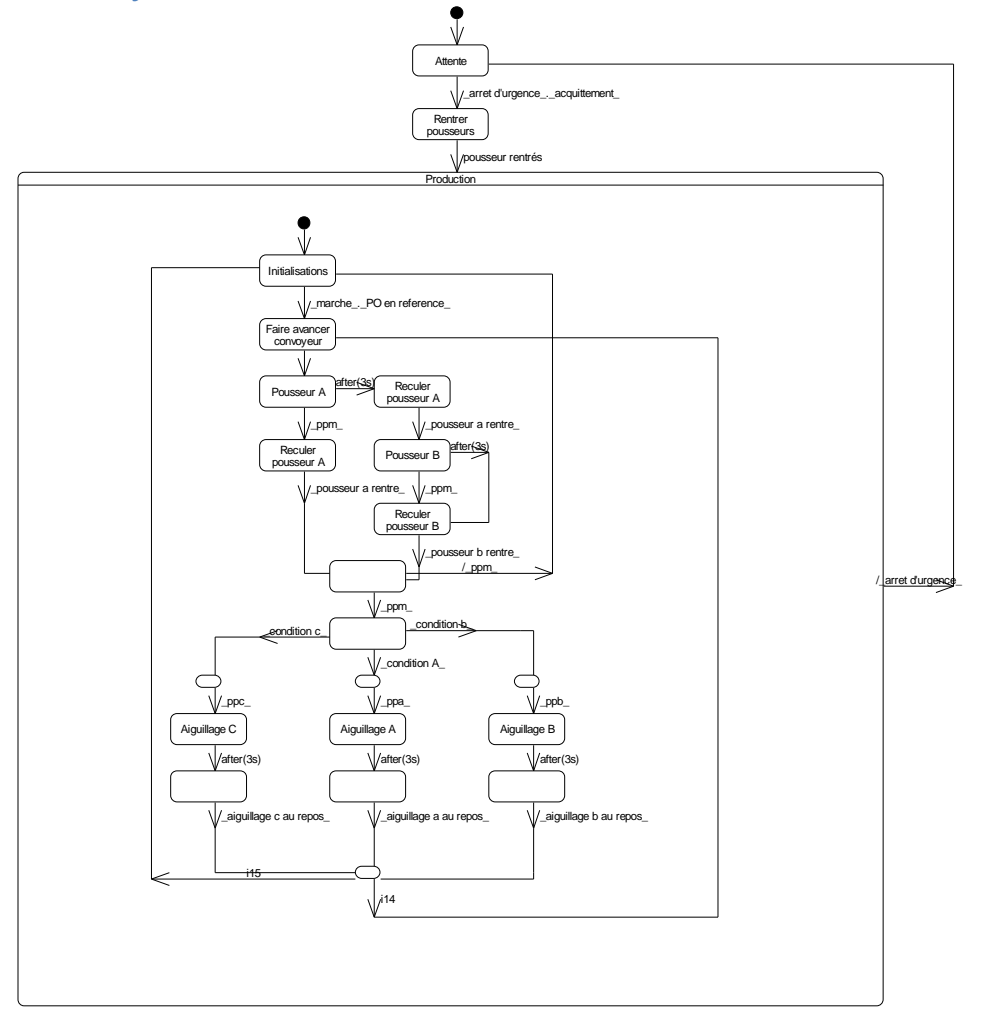

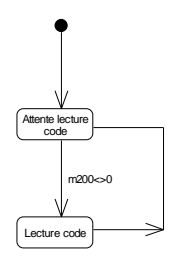

Version Grafcet

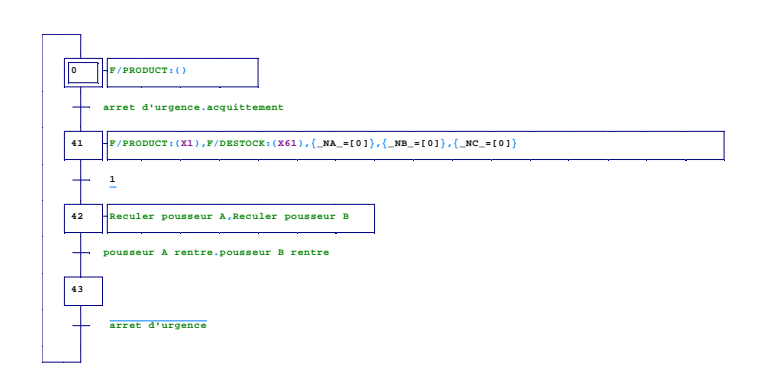

...

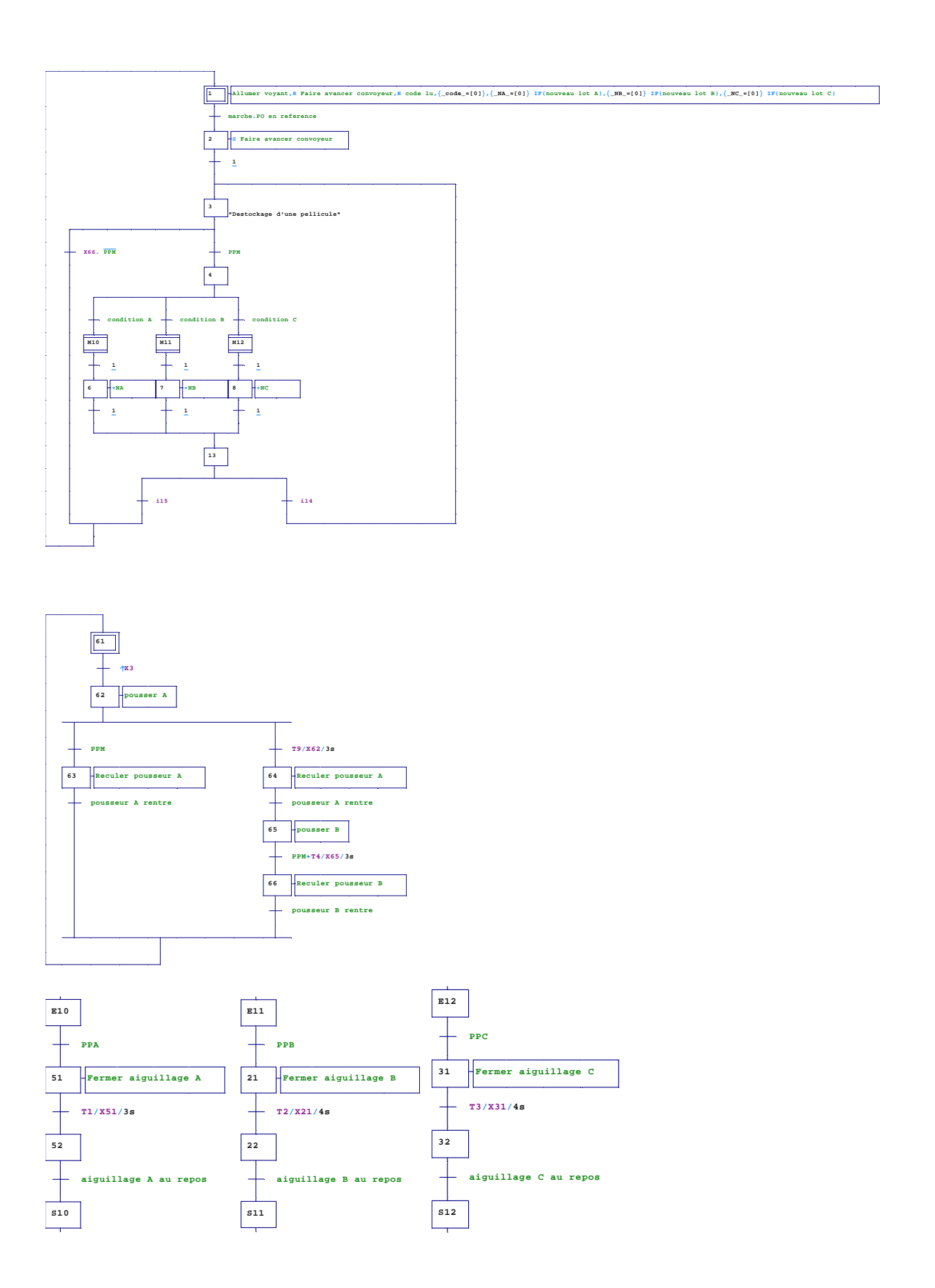

19 Du Grafcet au diagramme d'états / transitions SysML